13.09.2023

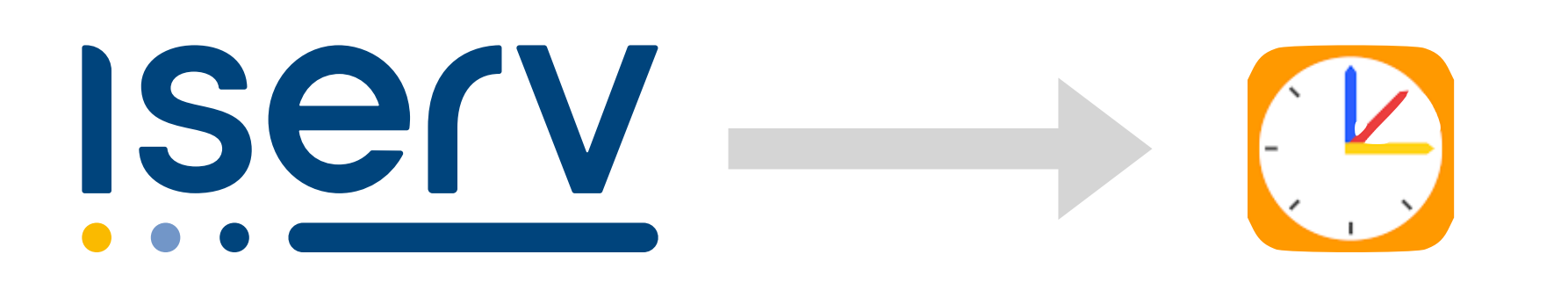

# Untis Mobile Login via IServ Zugriff auf den aktuellen Stundenplan

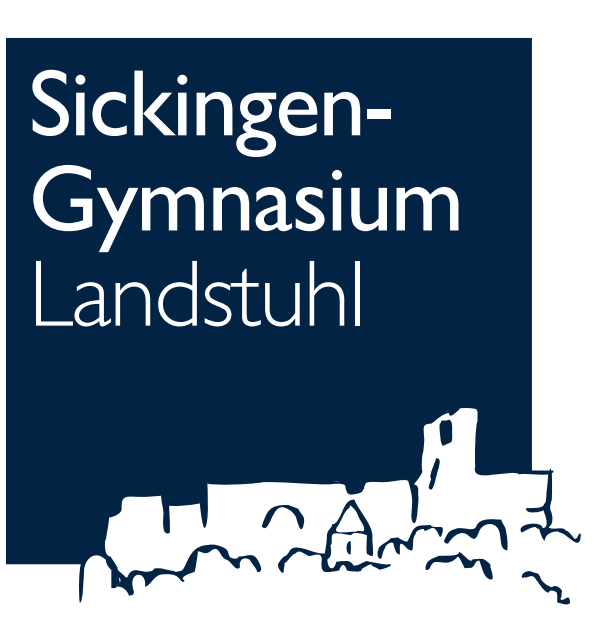

## **Was du benötigst**

#### Du möchtest deinen Stundenplan in der Untis Mobile App auf deinem Handy haben?

Dann brauchst du:

- Dein **Handy** mit installierter **Untis Mobile App**
- Einen **anderen Computer** oder ein Tablet (z.B. von deinen Eltern oder in der Bibliothek)

und

- deinen **IServ-Benutzernamen** und das zugehörige **Passwort** (falls du diese Zugangsdaten nicht mehr weißt, kann sie dir jede Lehrkraft zurücksetzen/nennen)

#### **Öffne WebUntis in einem Browser auf dem Computer/Tablet**

#### Adresse: <https://tipo.webuntis.com> Schulname: Sickingen-Gymnasium Landstuhl

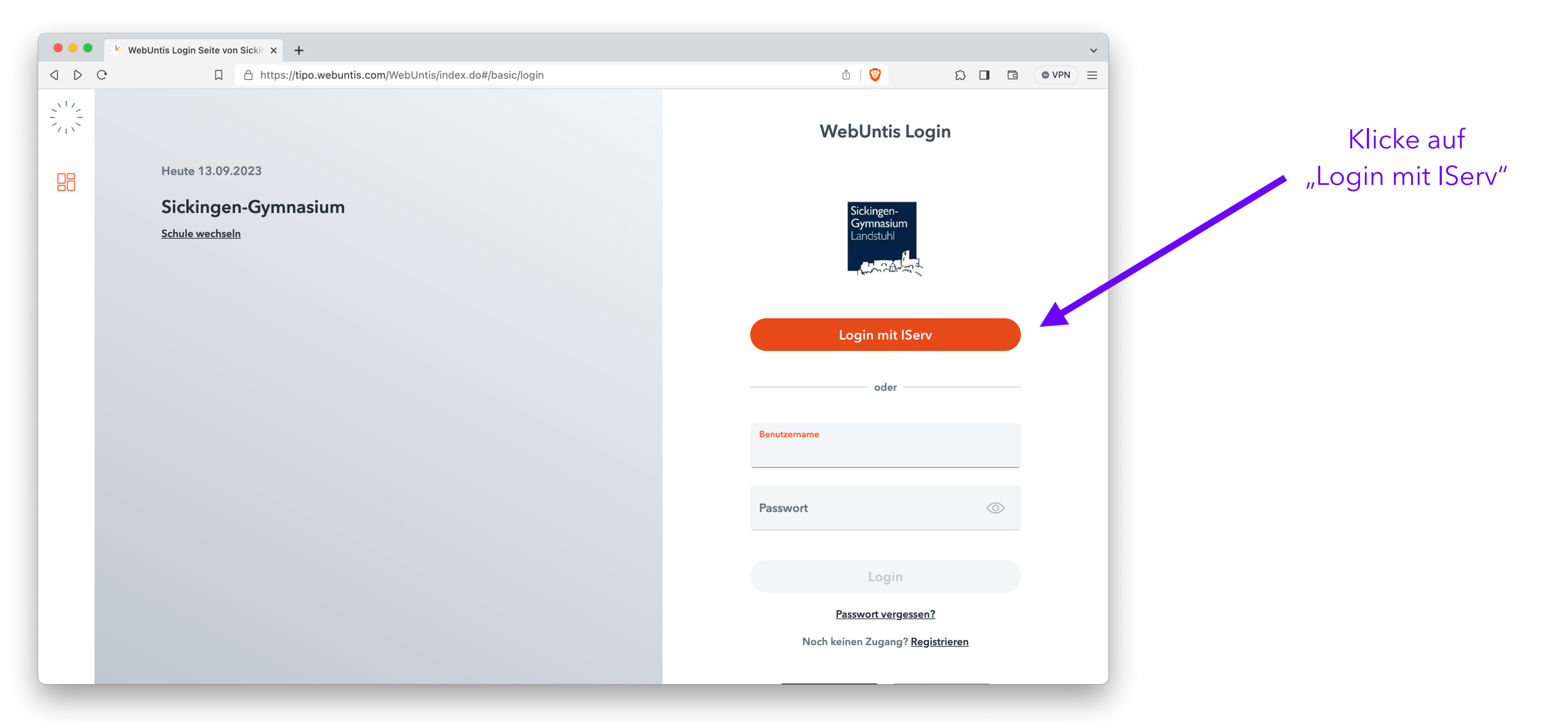

## **Login in WebUntis mit IServ**

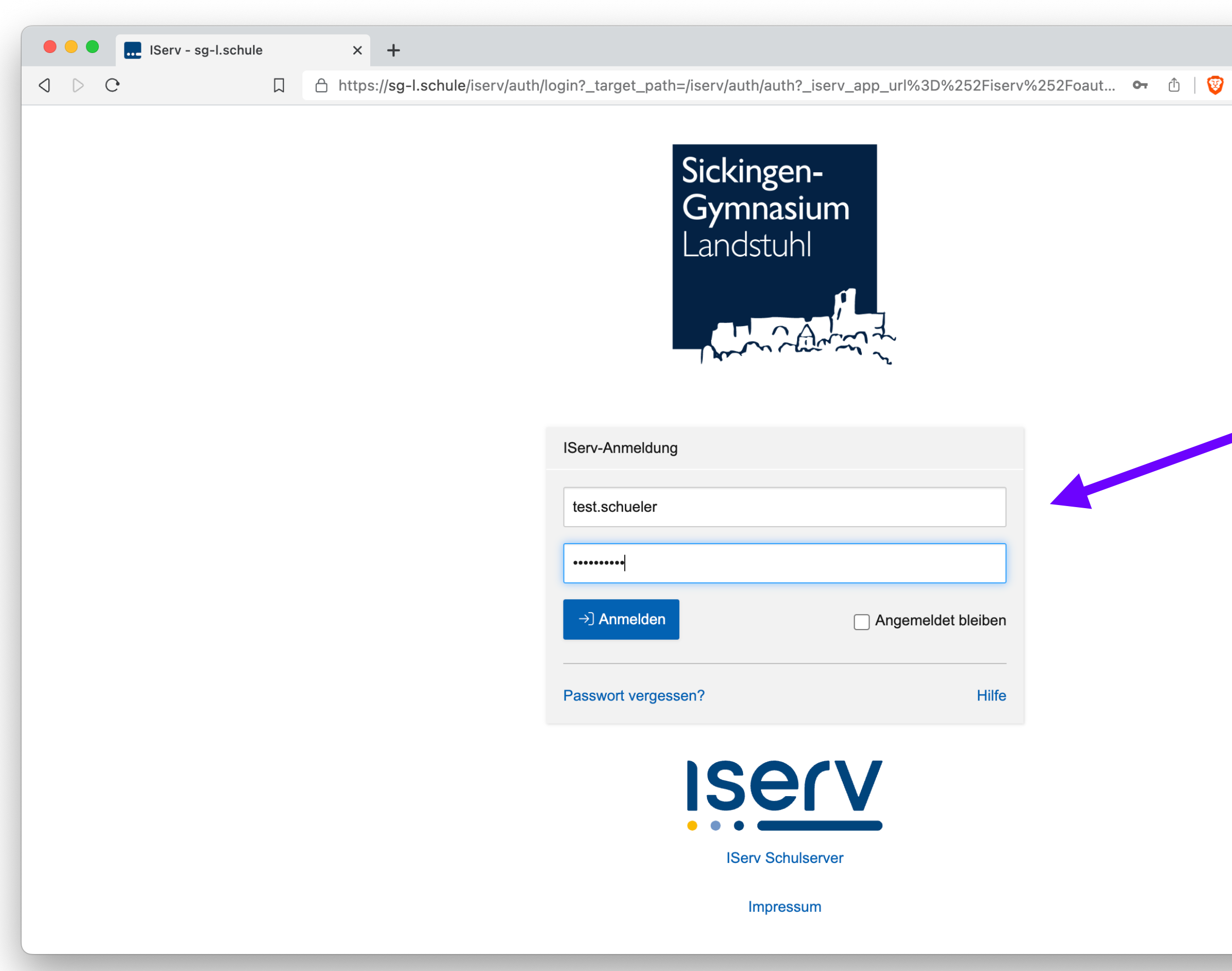

Trage deinen IServ-Benutzernamen und das zugehörige Passwort in die Felder ein

Klicke anschließend auf "Anmelden"

 $\checkmark$ 

 $\begin{array}{ccc} \mathbb{O} & \square & \square & \square & \square \end{array}$ 

## **Navigation in WebUntis (1)**

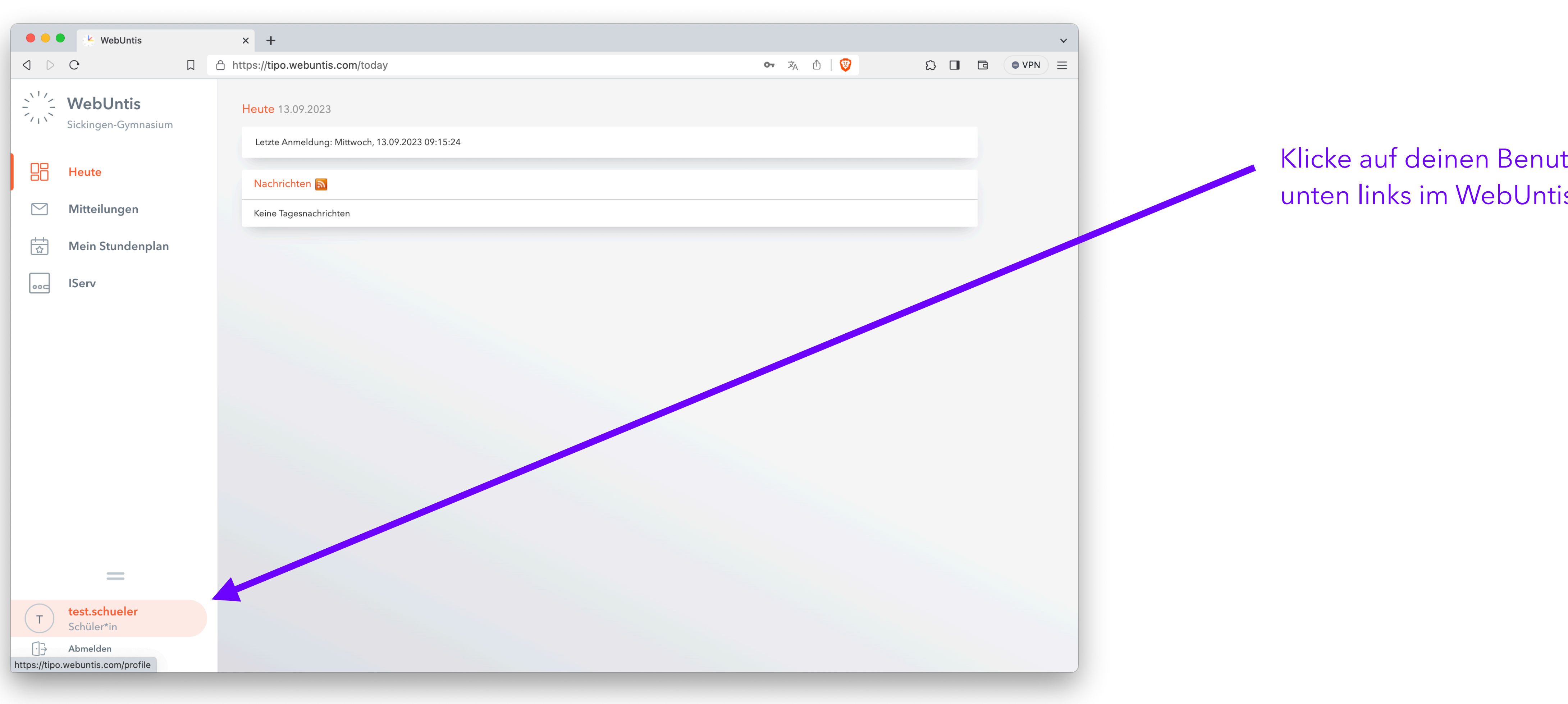

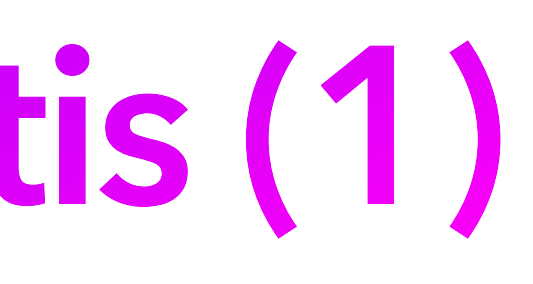

Klicke auf deinen Benutzernamen unten links im WebUntis-Fenster

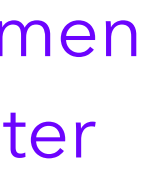

### **Navigation in WebUntis (2)**

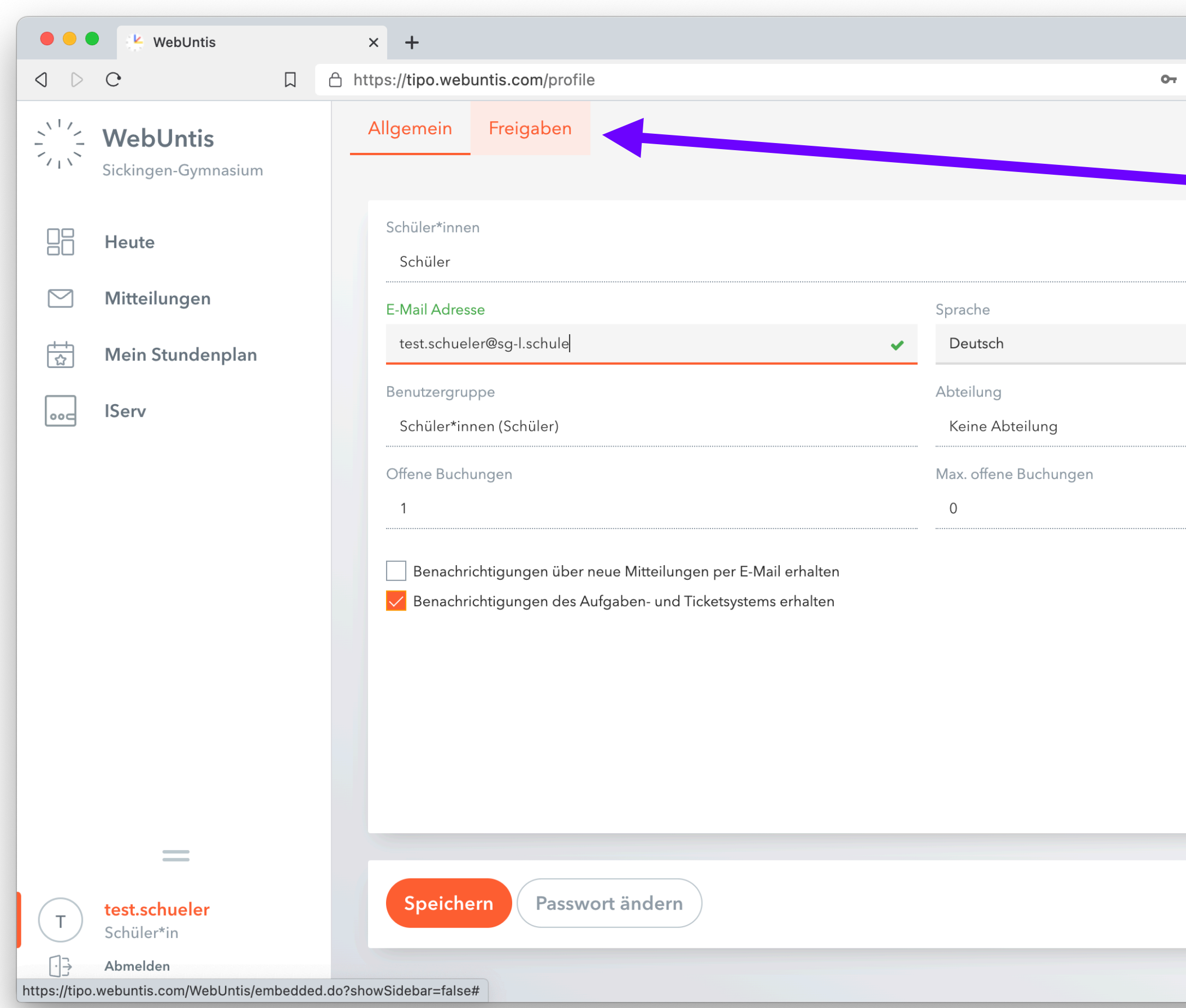

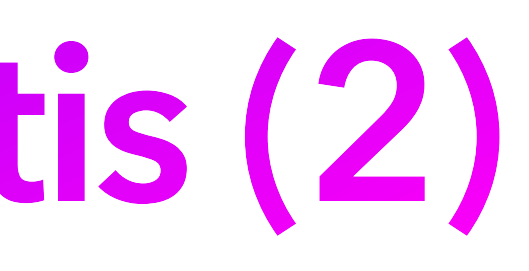

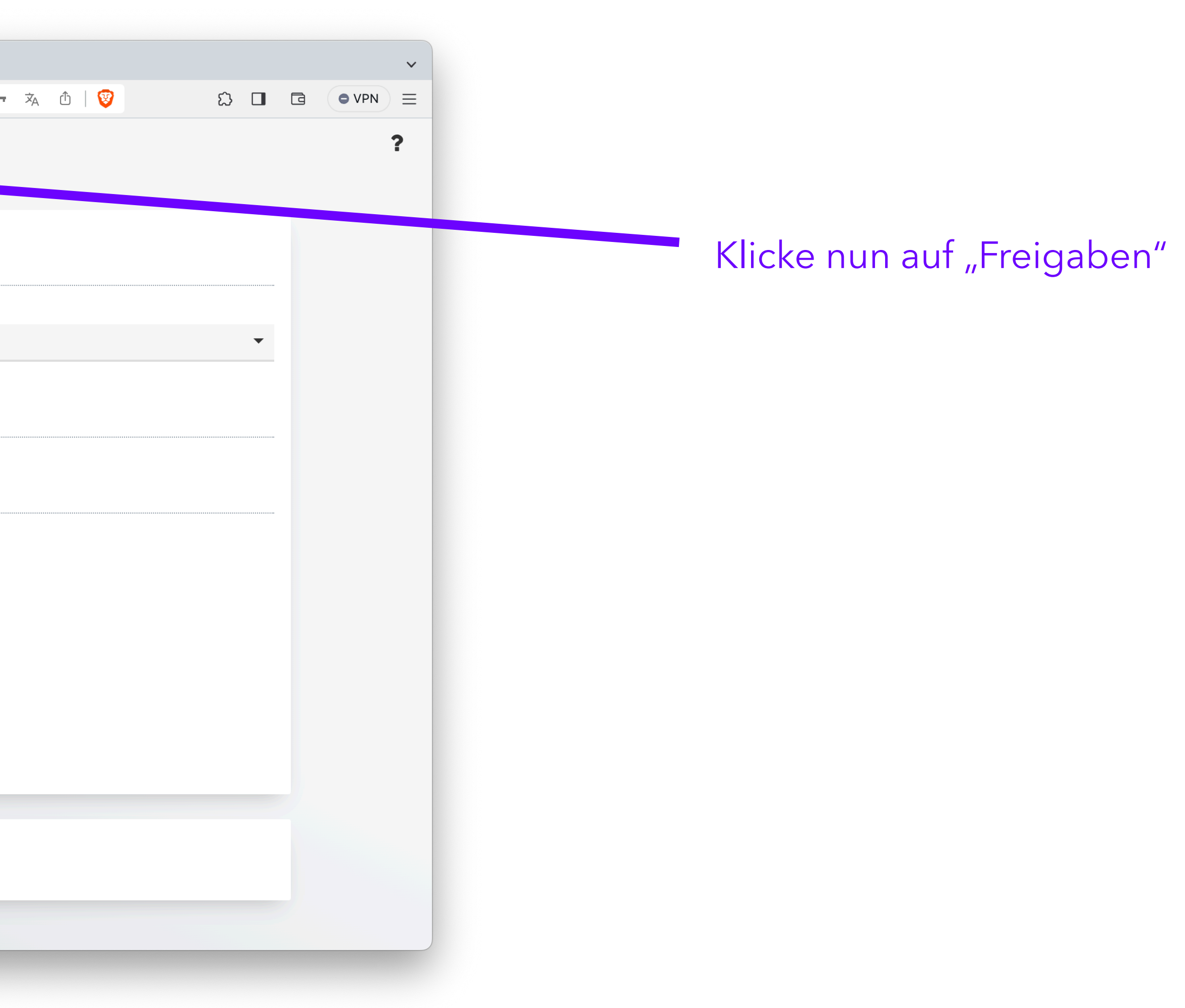

## **QR-Code anzeigen**

Hier kannst du dir einen QR-Code anzeigen lassen. Achtung: Lass niemand anderen diesen QR-Code scannen, er enthält deine Zugangsdaten!

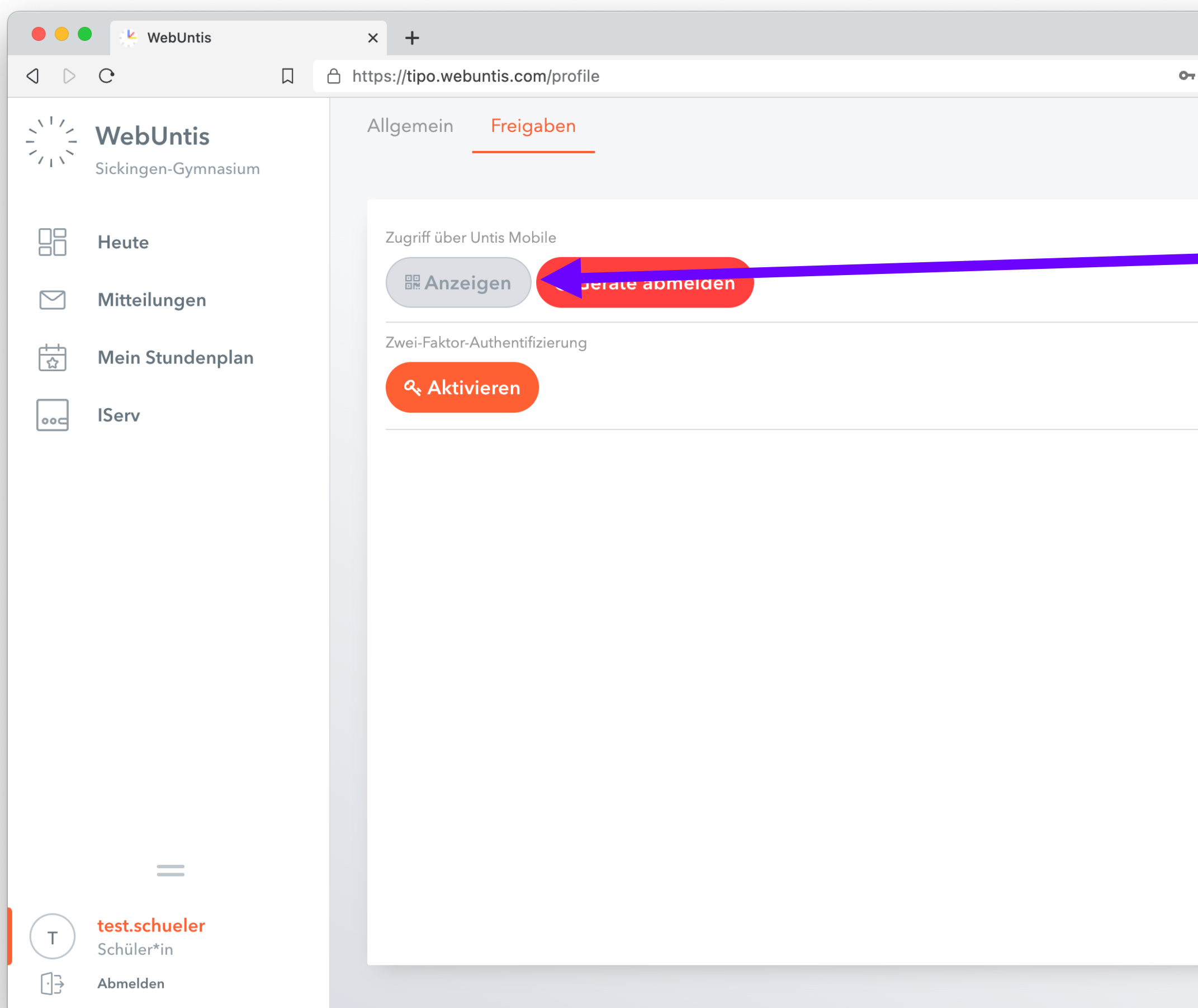

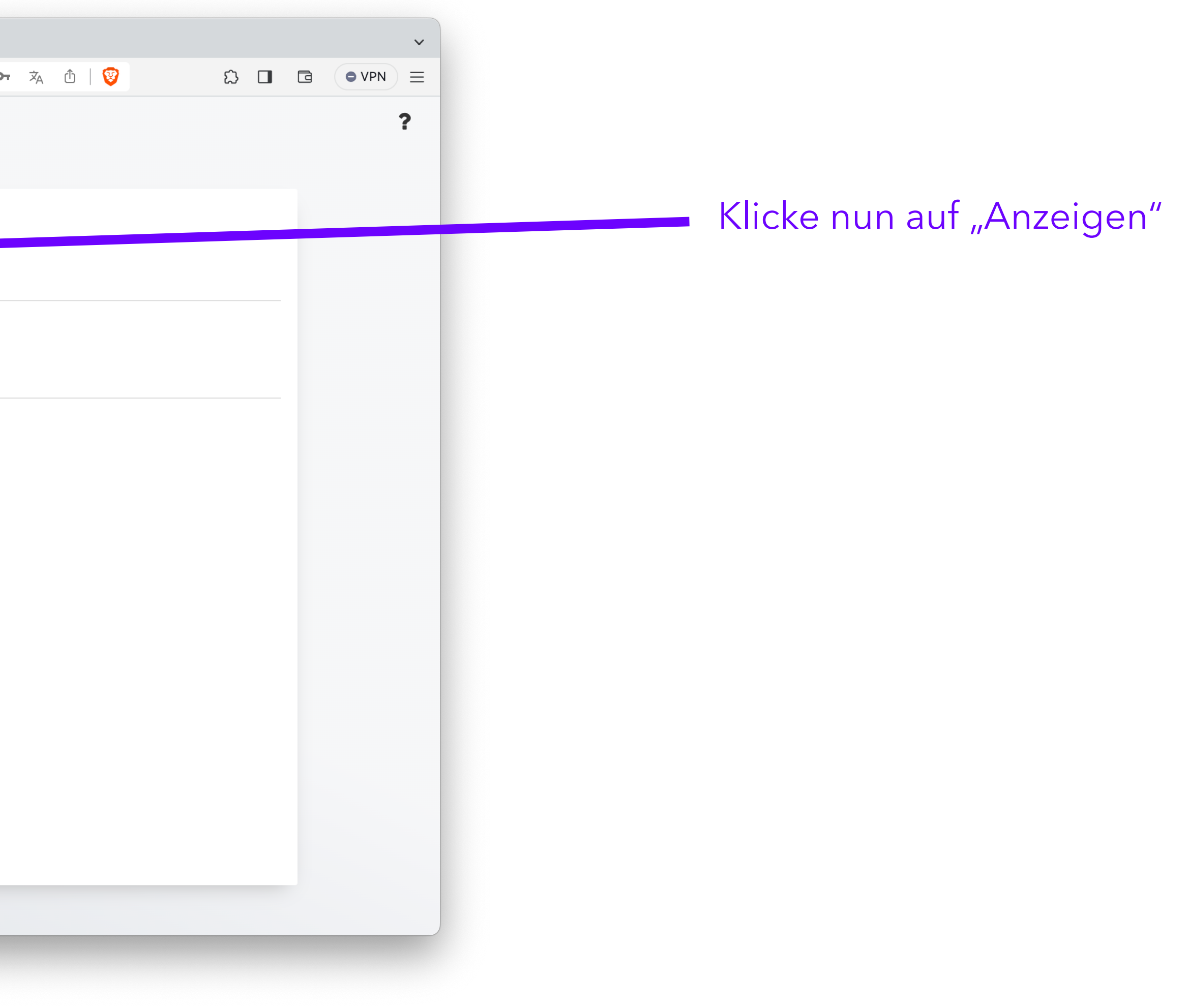

## **QR-Code scannen**

#### Scanne den QR-Code mit der Untis Mobile App auf deinem Handy

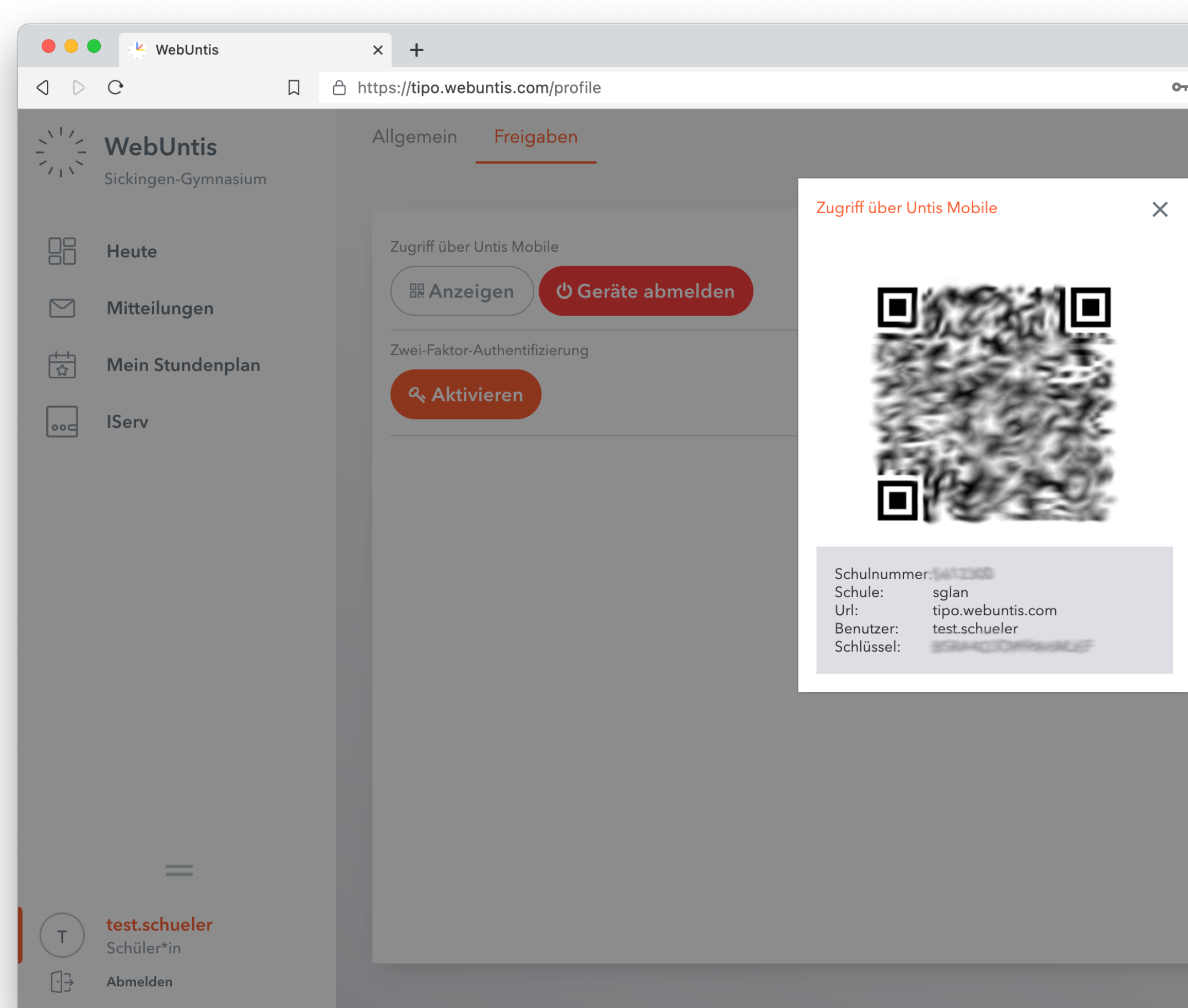

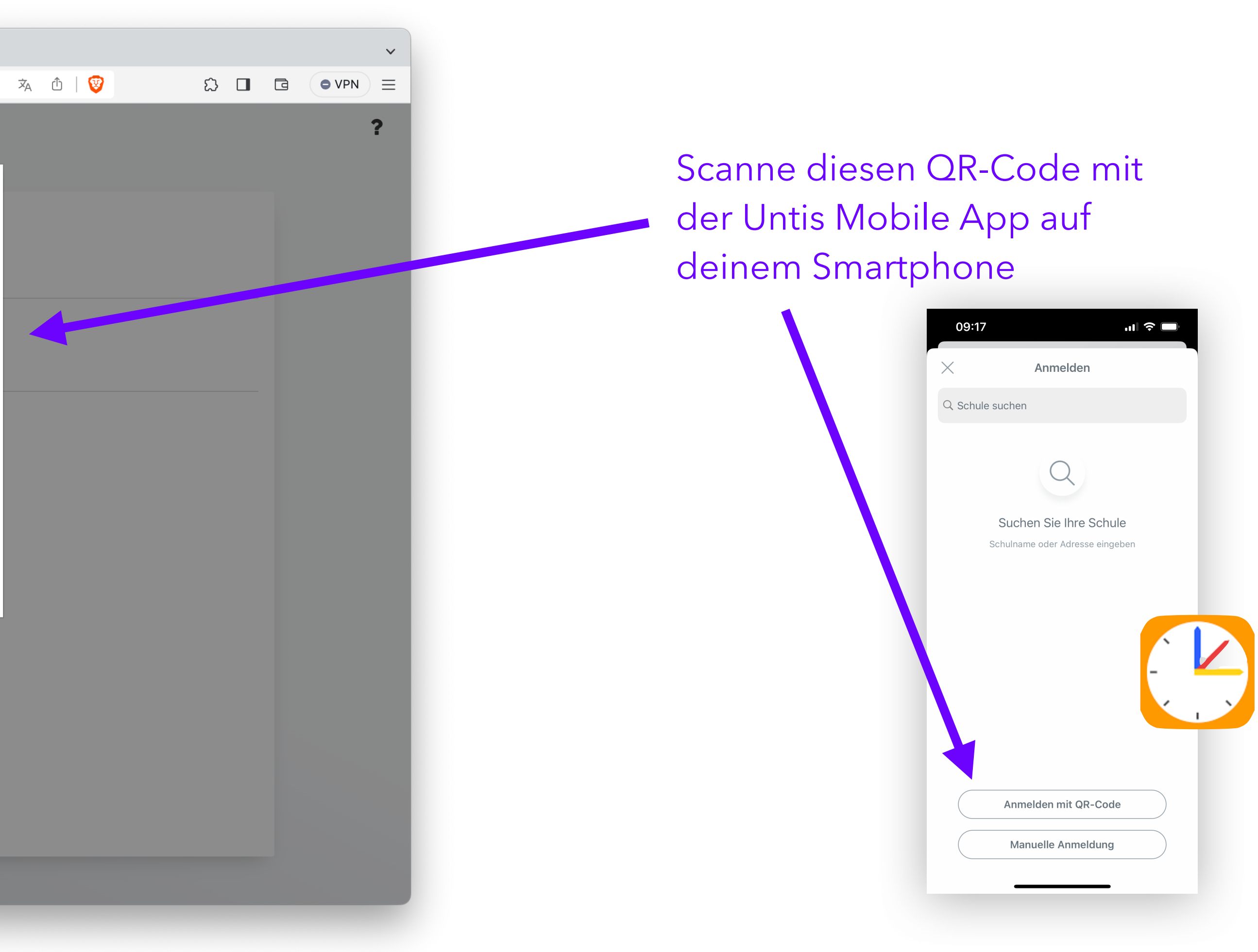

# **Glückwunsch!**

#### Deine Untis Mobile App ist nun eingeloggt. Du hast Zugriff auf den aktuellen Stundenplan.